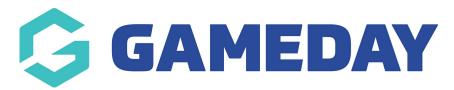

# **Competitions | Overview**

Last Modified on 12/12/2023 10:49 am AEDT

GameDay Passport's **Competitions** module provides users at Association/League-level with a number of powerful features that allow you to set up and manage an end-to-end competition including the ability to generate fixtures and ladders, enter results and statistics, publish information to a Passport website and more.

Using a series of templates and automations, users can create a comprehensive database of competition information, allowing competition managers to complete their tasks quickly and efficiently.

# **Competition Templates**

Before getting into the Competitions menu, it's a good idea to also familiarise yourself with the **Competition Templates**, which play a key role in allowing you to automate and speed up the competition management process. By creating templates, you can use and re-use them cross various different competitions.

To access your Competition Templates menu:

### 1. Click the **Settings Cog** > **SETTINGS**

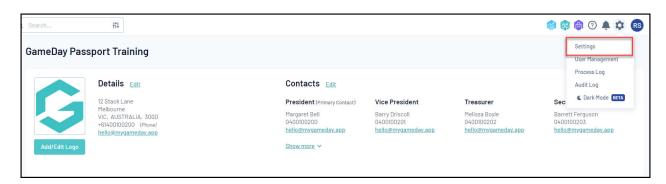

2. Under the **Manage Competitions** heading, you have three different types of templates you can create:

#### **Fixture Templates**

Allow you to define the format of a fixture, including number of rounds, number of matches in a round, team matchups and finals progression rules.

Learn More

# **Ladder Templates**

Allow you to define the fields and calculation rules in a competition ladder.

Learn More

# **Statistics Templates**

Allow you to define the set of statistics you want to capture for players and teams within a match, competition, season or career.

Learn More

# **Competitions Menu**

To access the Competitions menu, click the arrow next to **COMPETITIONS** in the left-hand menu:

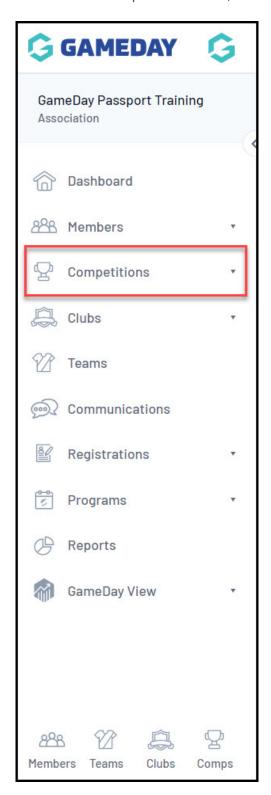

The **Competitions** menu includes the below features:

### **List Competitions**

Allows you to create and manage your competitions including fixtures, ladders and statistics.

Learn more

#### **Match Results**

Allows you to enter match scores, team and player statistics, award votes and more.

Learn more

#### **Publish to Web**

Allows you to access your Passport Website and publish competition information.

Learn more

#### **Awards**

Allows you to define any awards associated with your league or competitions, which can then be votes on through the Match Results portal.

Learn more

### **Clash Resolution**

Allows you to view and resolve any clashes whereby multiple matches are scheduled at the same time and venue.

Learn More

# **Competition Exception Dates**

Allows you to add exception dates that the automatic fixture generator will skip when creating fixtures.

Learn More

# **Hide Competition Rounds/Dates**

Allows you to hide specific rounds or match dates from your Passport Website when competition information is published.

Learn More

# **Ladder Adjustments**

Allows you to submit manual adjustments to your ladder

Learn More

# **Fixture Grid**

Allows you to view your competition fixtures in a grid format.

Learn More

# **Media Reports**

Allows you to send various reports to defined Media Outlets

Learn More

#### **Venues**

Allows you to create venues that can be used in your fixtures.

Learn More

#### **Venue Time Allocation**

Allows you to create automations that tell your fixture where and when specific matches are played.

Learn More

Note: This is only available for Venue Allocation competitions.

# **Bulk Match Change**

Allows you to change match details in bulk.

Learn More

# **Bulk Competition Change**

Allows you to change general competition details in bulk.

Learn More

# **Bulk Competition Rollover**

Allows you to automatically roll over competitions from one season to another in bulk.

Learn More

#### **Bulk Statistics Rebuild**

Allows you to refresh the player stats within your database. This process will only need to be used if the player statistics displaying on your website don't reflect the stats within your database, even after a Publish to Web.

Learn More

# **Bulk Finals Eligibility Rebuild**

Allows you to rebuild the finals eligibility for players if they do not appear in the team listing and have met the finals eligibility criteria for gamed played.

# Learn More

#### **Bulk Ladder Rebuild**

Allows you to refresh the ladder data for the competitions in your database in bulk. This process will only need to be used if the ladder data displaying on your website don't reflect the ladders in your database, even after a Publish to Web.

#### Learn More

# **Bulk Fixture Generation**

Allows you to generate competition fixtures in bulk.

Learn More